$\mathbb{I}$ 

# 基于树莓派的智慧生活

## 杨庭利,程 鹏,张一恩

(武汉商学院,湖北 武汉 430056)

摘 要 随着物联网的发展,普及程度的日益提高,在生活当中出现了许多的物联网局域网方面的应用。然而,各 个厂商之间的设备有一定局限性,比如智能家居的智慧场景条件设置比较简单,不能完成一些自己想要的自动化 场景,以及个性化的时间安排。同时一些老旧的电器没有智慧互动的特性,使用起来也没有智慧家具的整体联动 性。若能够设计一种部署于本地局域网环境的控制平台,能支持多种品牌的智能终端设备和老旧设备,便可以很 好地解决上述问题。因此,本文中采用了树莓派 4B 并且基于树莓派上安装 Home Assistant 智能家居控制系统、联 动传感器模块以及相应不同系统的智能家居,在树莓派上统一管理,实现适合自己的智慧生活智能家居。

关键词 物联网;智能家居;树莓派;智慧生活 中图分类号:TP27 文献标识码:A 文章编号:1007-0745(2023)03-0001-03

我国社会的主要矛盾是人民日益增长的美好生活 需要和不平衡不充分的发展之间的矛盾。人们越来越 看重生活水平的质量,如今生活当中智能家居等很多 的智能化的设备给我们的生活提供了很多的便利,相 较于我国传统的商品房住宅方式,以及人力成本的上 升,在很多方面不能够很好地满足人们对于美好生活 的需要,这个时候人们已经开始趋向于智能家居的选 择,这些年来,智能家居市场发展迅速,市场上涌现 了很多的智能家居设备,而在生活当中就有很多品牌 的智能家居,品牌之间的系统也出现了很多。同时对 于一些老旧的电器设备的使用和管理值得人们思考。

本文的研究采用了树莓派 4B 以及相应的传感器 模块,红外发射模块,并且基于树莓派上安装 Home Assistant 智能家居控制系统,联动传感器模块,发射模 块,使得相应不同系统的智能家居在树莓派上统一管 理,实现适合人们自己的智慧生活智能家居。同时利 用树莓派将传统家居智能化,控制多个传感器模块加 上不同品牌的智慧家居,从而对整个家庭的家居设备 进行管理,进而大大降低智能家居设备的成本。

### 1 智能家居系统的总体方案

系统的总体框架以树莓派4B{XE"1"}{XE*"*1*"* }{XE*"*1*"* } { X E *"* 1 *"* } { X E *"* 1 *"* } { X E *"* 1 *"* } { X E *"* 1 : 1 *"* \ y *"* 1 : 1 *"* } {XE*"*1:1*"* \y*"* 1:1*"* }{XE*"*1:1*"* \y*"* 1:1*"* }{XE*"*1:1*"* \y*"* 1:1*"* } {XE*"*1:1*"* \y*"* 1:1*"* } 为载体,在 python 环境下运行 Home Assistant 家庭自动化的免费开源软件,使其成为智能家

居设备的中央控制系统。智能家居通过 WiFi 链接到树 莓派,温度传感器,继电器开关红外线开关模块通过树 莓派的 GPIO 接口通过底层硬件接入 Home Assistant 中。

1.1 关于树莓派

树莓派(英语:Raspberry Pi,简写为 RPi,别名为 RasPi / RPI)是为学习计算机编程教育而设计,只有信用 卡大小的微型电脑,其系统基于 Linux[1]。随着 Windows 10 IoT 的发布, 用户可以用上运行 Windows 的树莓派。

1.2 Home Assistant 智能家居控制系统

Home Assistant 是一款基于 Python 的智能家居开源 系统<sup>[2]</sup>,开源家庭自动化,将本地控制和隐私放在首位, 由全球修补匠和 DIY 爱好者社区提供支持,非常适合 在树莓派或本地服务器上运行,支持众多品牌的智能家 居设备,可以轻松实现设备的语音控制、自动化等 [3]。 Home Assistant 运行在 Python3.5.3 及以上的环境下,一 般来说,符合 Python 运行条件的系统皆可安装 Home Assistant。

1.3 传感器简介

我们采用的是 DS18B20 智能温度传感器,由美 国 DAL-LAS 半导体公司推出,具有体积小、性价比 高、抗干扰能力强等特点,DS18B20 温度传感器可编 程的分辨率为 9~12 位,在 -10℃ ~+85℃范围内精度为 ±0.5℃ DS18B20,仅需要一条口线即可与微处理器连接, 实现微处理器与 DS18B20 的双向通讯,且测量结果直接 输出数字温度信号以方便在Home assistant上直观看出[4]。

★基金项目:项目名称:树莓派 Wi-Fi 6 智慧生活,项目编号:202211654207。

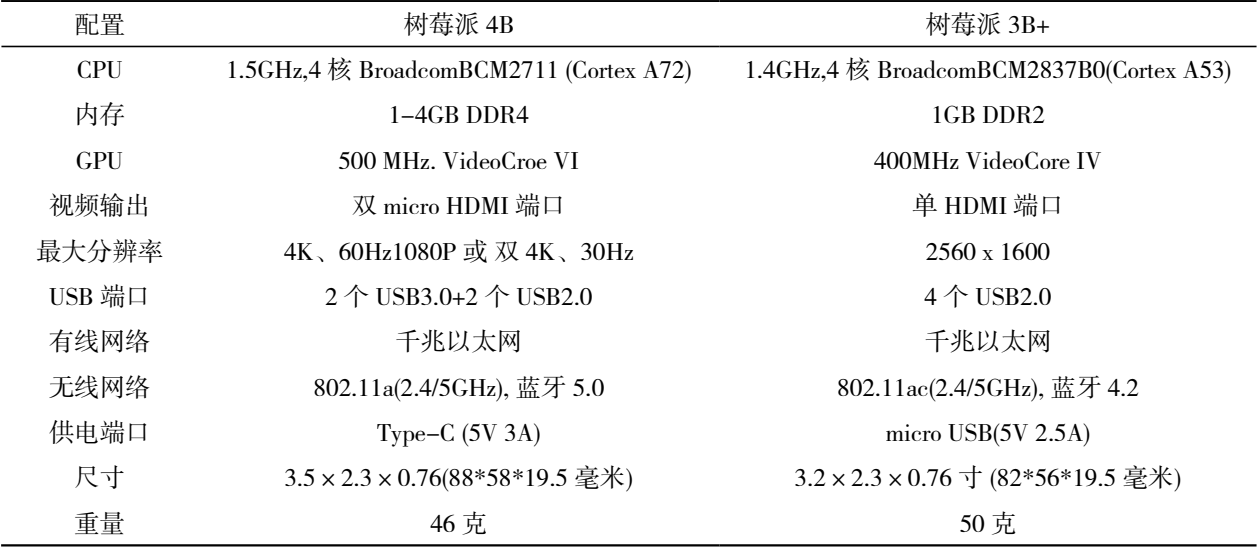

表 1 树莓派参数和对比(详细数据来源 dfrobot 社区)

1.4 继电器简介

我们采用的继电器为 JOC-3FF-S-Z, 是一款 5 脚 的继电器,具有一组常开,一组转换,超小型,标准 印刷制版引出脚,低价格,具有塑封型和非塑封型两 种分装方式。将继电器接入传统的电器家居中,替换 传统电器家居的开关设置,通过树莓派的 GPIO 与继 电器相连接,通过树莓派提供 GPIO 的权限给予 Home Assistant,使其直接通过树莓派控制继电器实现传统的 电器家居的开关控制。

1.5 红外线开关

在此采用的是 IR1308 红外接收头,模块封装,体 积小巧,工作电压 4.5V~5.5V, 高灵敏度, 抗光、电磁 干扰能力强。最远工作距离 30 米,输出匹配 TTL CMO 禺平,低电平有效,上电短延时(低于 1ms)。同样地 通过树莓派的 GPIO 与继电器相连接,通过树莓派提供 GPIO 的权限给予 Home Assistant。在 Home Assistant 中 进行相关的设置,使得通过树莓派实现对于一些拥有 红外开关的传统家居进行控制,取代传统的红外遥控 器。在智慧生活联动方面,使得这些传统的如空调这 样的已经安装不方便改动的家居可以并入智能家居当 中,实现联动场景。

## 2 设备的搭建

2.1 树莓派镜像的烧录和配置

1. 前往树莓派官网下载官方烧录工具树莓派镜像 烧录器。

2. 选择树莓派的最新的官方系统,本设计这里采用

的是树莓派的最新的 64 位系统 2022-09-22-RASPBERRY PI OS (64-BIT)。

3. 将镜像文件烧录到 8G 及以上的 SD 卡中。

4. 用读卡器打开 SD 卡, 在初始目录下配置 ssh 无 后缀文本文件,开启 ssh 命令。

5. 配置 WiFi 信息文件,新建 wpa\_supplicant.conf 文 件,在其中加入网络信息。

country=CN

ctrl\_interface=DIR=/var/run/wpa\_supplicant GROUP=netdev

update\_config=1 network={ ssid="无线网名字" psk="密码" priority=10 }

6. 将 SD 卡插回树莓派,等待树莓派链接 WiFi 后, 通过 WiFi 路由器后台获取树莓派的 IP 地址。

7. 使用 putty 软件通过ssh协议和树莓派进行通行。

2.2 Home Assistant 的安装

1. 安装 python3 及依赖。在开始之前,请确保您的 系统已完全更新,本指南中的所有软件包都安装了, 如果您的操作系统没有,请寻找替代方案。

sudo apt-get update

sudo apt-get upgrade -y

安装依赖项:

sudo apt-get install -y python3 python3-dev python3-

venv python3-pip bluez libffi-dev libssl-dev libjpeg-dev zlib1g-dev autoconf build-essential libopenjp2-7 libtiff5 libturbojpeg0-dev tzdata

上面列出的依赖项可能会有所不同或缺失,具体 取决于您的系统或个人对家庭助理的使用。

2.pip 国内镜像配置。使用清华大学开源软件镜像 来升级 pip:

[\[https://mirrors.tuna.tsinghua.edu.cn/help/pypi/\]](https://mirrors.tuna.tsinghua.edu.cn/help/pypi/)(https:// mirrors.tuna.tsinghua.edu.cn/help/pypi/)

3. 创建虚拟环境。首先,我们将创建一个用于安装 家庭助理核心的目录,并将所有者更改为帐户。Home Assistant 提供 GPIO 的权限,方便以后连接其它传感器。 添加 Home Assistant 账号及安装目录:

sudo mkdir /srv/homeassistant

sudo chown homeassistant:homeassistant /srv/ homeassistant

4.python 虚拟容器创建及 Home Assistant 安装。

sudo -u homeassistant -H -s

cd /opt/homeassistant

python3 -m venv .

source bin/activate

python3 -m pip install wheel #(这一条可以不执行, 实测执行了反而又会变慢,多次重试才安装成功)

cd /opt/homeassistant && pip3 install homeassistant

5.Home Assistant 运行。

sudo -u homeassistant -H -s

source /opt/homeassistant/bin/activate

6.等待Home Assistant自动配置10到30分钟左右后, 通过下面的 Web 界面进行访问: [http://homeassistant.local:](http://homeassistant.local) 8123。如果此地址不起作用,也可以尝试(将 X.X.X.X 替换为您机器的IP地址)[http://localhost:8123http://X.X.X.](http://localhost:8123http://X.X.X) X:8123 。

传感器安装搭建,通过使用 Home Assistant 用户的 GPIO 的权限连接其它传感器。

2.3 树莓派硬件的链接

通过杜邦线将温度传感器、继电器模块和红外发 射模块连接到面包板上搭建简单的电路,并且使用杜 邦线和树莓派 GPIO 接口相连接, 实现各个模块与树莓 派的通信。在连接时注意树莓派的 GPIO 接口和传感器 正负级连接是否正确。

## 3 智能家居实现效果

Home Assistant 安装效果: 检查树莓派是否正常开机, 在路由器后台是否找到树莓派的 IP 地址, 使用 Putty 连 接树莓派,检查连接情况。同时使用终端命令查看树 莓派是否成功执行相关的命令。

Home Assistant 的界面演示: 在上个界面获取 http:// homeassistant.local:8123 后, 在浏览器中输入, 选择相关 的信息后,设置一个账号和密码。

进入 Home Assistant 后就可以根据自己的需求去配 置,在设备与服务当中选择集成,在集成当中添加所需 要的智能设备的相关集成,最后集中在概览当中。

### 4 总结

如今,在居民的生活当中使用智能家居的比例越 来越大。但是市面上不同的厂商之间使用的智能家居 只能在自家的智能家居系统当中使用。很多时候,厂 商之间最好的产品想要同时使用,只能在不同的应用 之间切换使用,对于统一管理十分的不方便,在不同 的产品之间的联动更加的困难。安装 Home Assistant 后, 用户可以在自己的家庭中创建一个智能家居系统,实 现智能化控制,比如控制家庭照明、温度、安防等。 用户可以通过 Home Assistant 的 Web 界面或手机应用 程序来控制家庭设备,也可以通过 Home Assistant 的 自动化功能来实现家庭设备的自动控制。此外,Home Assistant 还支持多种第三方服务,比如 Amazon Alexa、 Google Home、IFTTT 等,可以让用户更加方便地控制 家庭设备。而且 Home Assistant 的使用无疑打破了各个 厂家之间的屏障壁垒,同时,使用继电器和相关的传 感器原件,可以使得原先的老旧电器也同样加入智慧 生活系统。并且高度的自制划的生活智慧系统,可以 实现更多的智能家居的场景。

#### 参考文献:

 [1] 东北林业大学 . 一种基于树莓派的温室大棚报警装 置 :CN202221140619.9[P].2022-08-05.

[2] 杨嘉豪 . 基于用户行为的智能家居联动设计 [D]. 杭 州 : 浙江工业大学 ,2019.

 [3] 王振铎 , 边倩 , 申海杰 , 等 . 基于树莓派和 Home Assi stant 语音控制的智能家居系统设计[J].电脑知识与技术, 2021,17(18):20-21,25.

 [4] 冯娜娜 , 张晴 , 杨延宁 . 基于树莓派的多功能体温 计设计 [J]. 自动化与仪器仪表 ,2021(08):211-214.